## Cvičení č.10

## Název:

## Testování statistických hypotéz s využitím MS Excel

Úkoly:

- 1. zapište obecný postup testování ( viz. přednáška nebo skripta BRÁZDIL A kol.)
- 2. Pro data uvedená v Tab. 1 vypočítejte :
	- a. aritmetické průměry obou souborů
	- b. směrodatné odchylky obou souborů
	- c. stanovte hladinu významnosti pro porovnání aritm. průměrů na 95 %.
	- d. formulujte nulovou hypotézu pro shodu průměrů.
	- e. vypočítejte interval hodnot aritm průměru, který je hodnocen při 95% shodě jako shodný.
	- f. Přijměte nebo odmítněte nulovou hypotézu.
	- g. porovnejte shodnost rozložení četností souboru pro Brno venkov se souborem pro ČR pomocí testu CHÍ – kvadrát ( CHITEST)
	- H. Testujte významnost rozdílu rozptylů souborů pomocí F –testu (FTEST)
	- i. Testujte významnost rozdílu aritm. průměrů pomocí T testu.( TTEST)
- 3. Výsledky přehledně zpracujte do protokolu
- 4. Odevzdejte do odevzdávárny na IS
- 5. Pozn.: Pracujte s podporou statist. funkcí MS Excel. Použijte výše jmenované funkce.

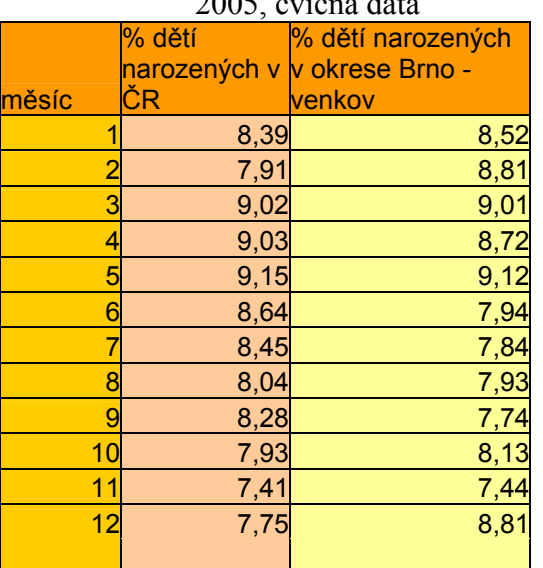

a. Tab. 1 : Rozdělení počtu narozených dětí v ČR okrese Brno – venkov v roce 2005, cvičná data